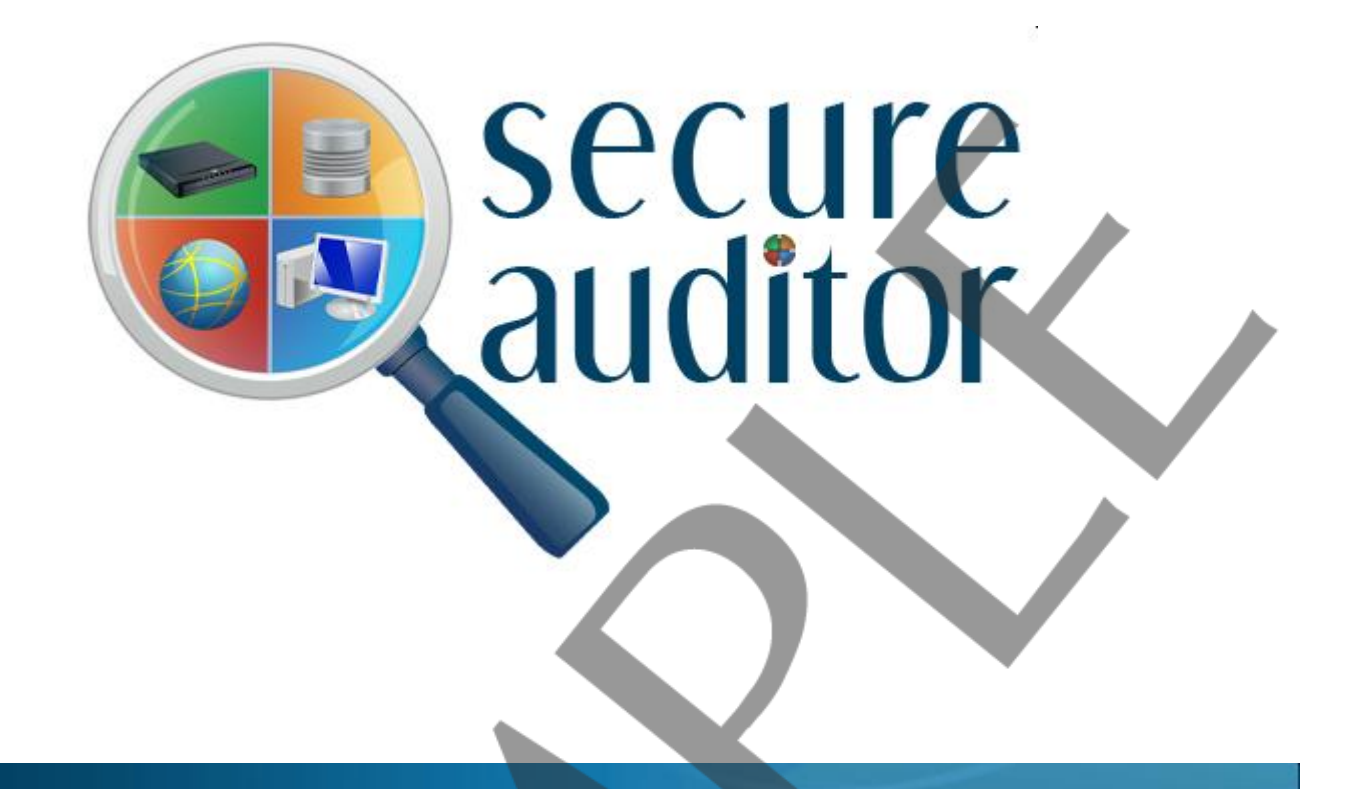

# **Audit Report**

## *Vulnerability Details and Their Solutions*

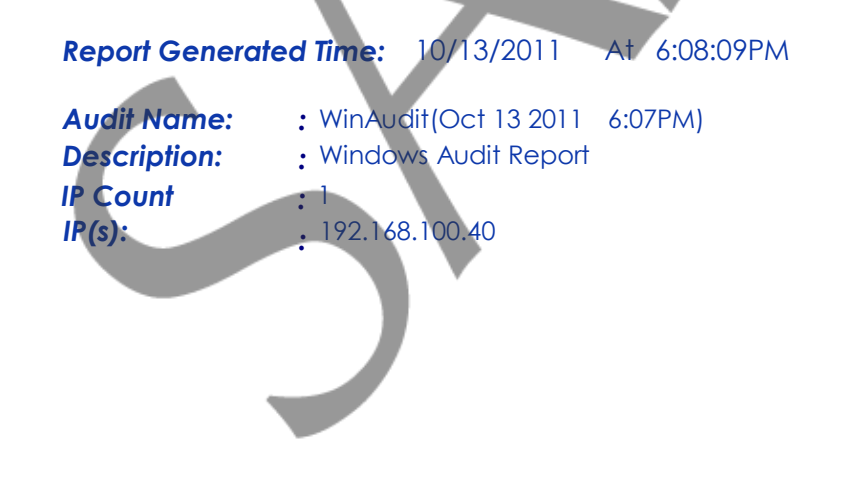

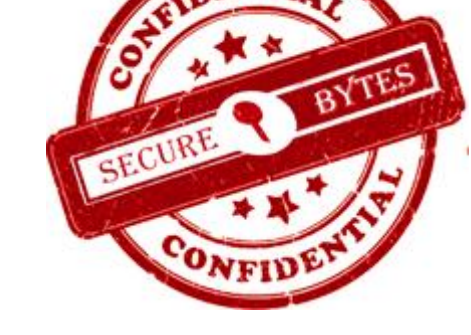

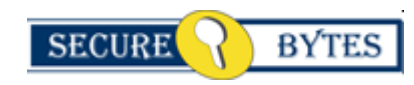

**Licensed To : Company Name :**  **Support Secure Bytes**

### **Audit Report**

### **CONFIDENTIAL**

secure

auditor

### *Vulnerability Details and Their Solutions*

### *Report generated on 13-Oct-2011 At 6:08:09PM*

Windows based machines are the weakest link in the enterprise security chain and a curious company takes care of every aspect of security. A security scan was performed on Windows based machine/s on your network. This report will give you a complete picture of the security pasture and designed to show a wide ranging description of vulnerabilities discovered in this audit. This report covers the maximum researched and checked information about a vulnerability including the aspect, ways and areas sensitive or unsafe which is usually adapted by attackers. It is recommended to take a thorough review of the vulnerabilities discovered.

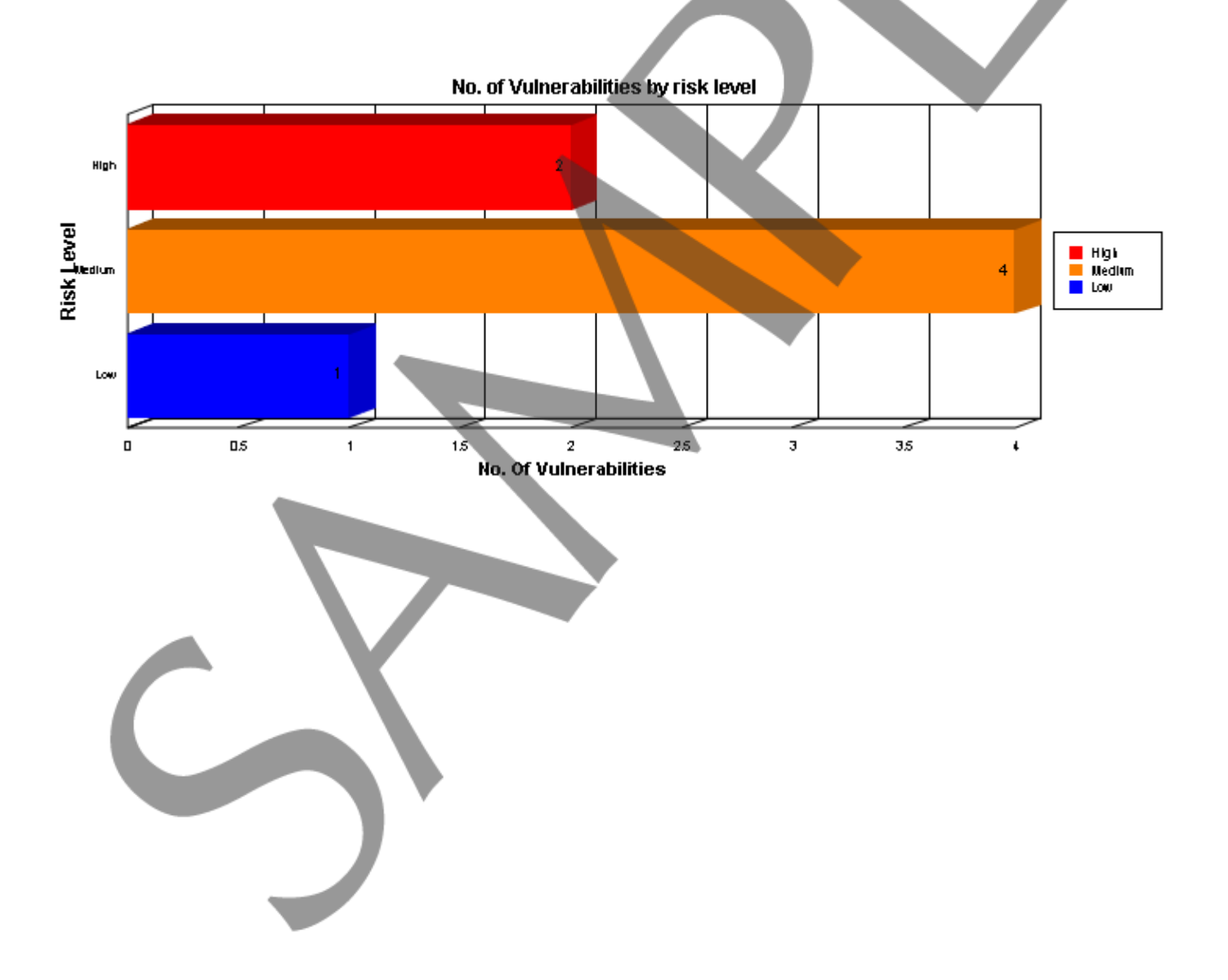

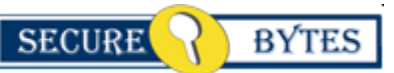

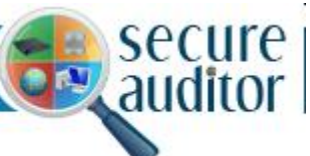

### *Summary Information :*

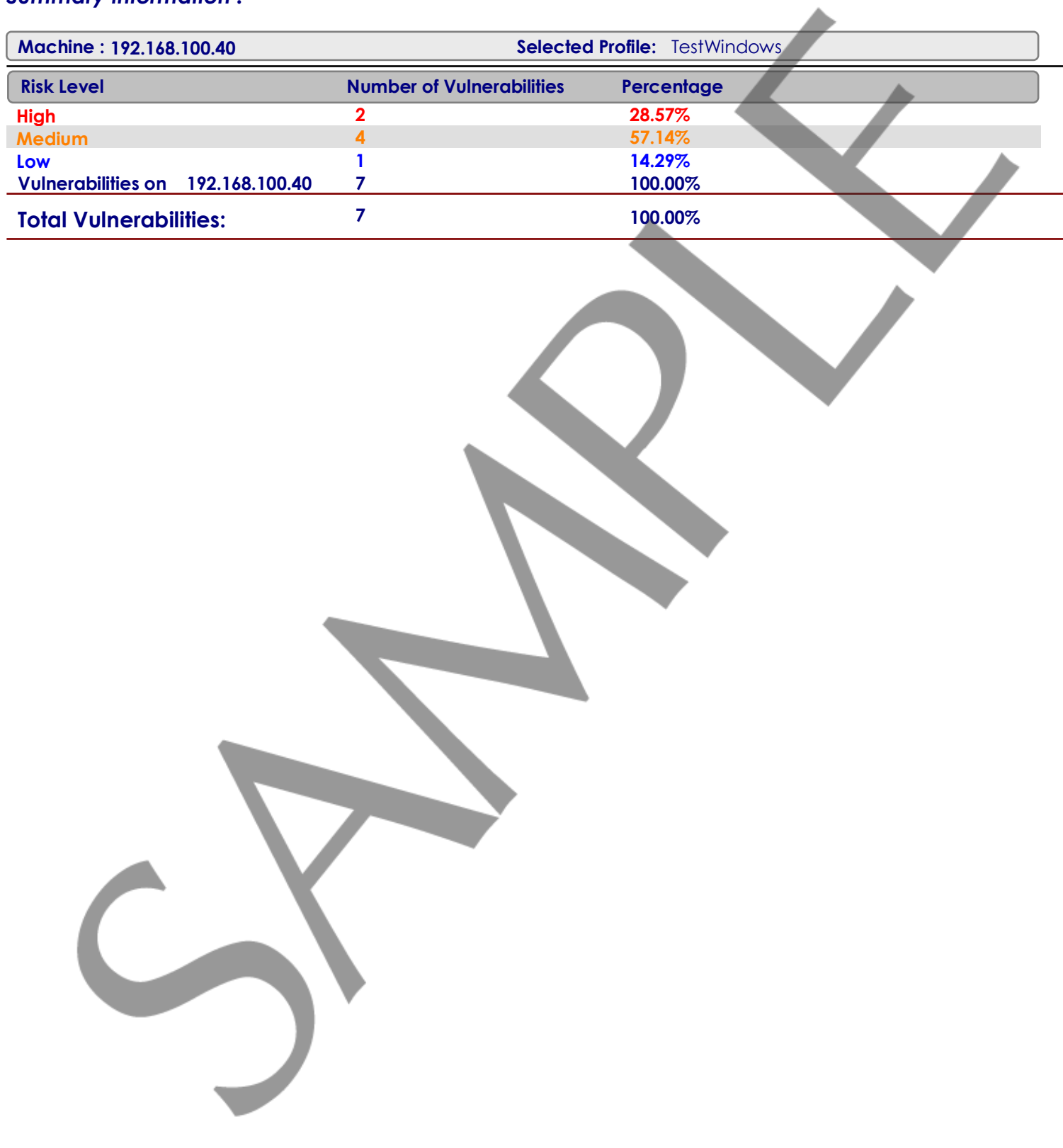

![](_page_3_Picture_2.jpeg)

![](_page_3_Picture_220.jpeg)

[ObjectName] = AuditCategoryLogon  $[Equation 15] = 0$  $[NoAuditing] = 1$ 

![](_page_4_Picture_2.jpeg)

![](_page_4_Picture_196.jpeg)

### **Category Name** Denial of Services

**Overview:** Denial of Service attacks are difficult to defend against. One approach is to harden the TCP/IP stack on a Windows 2000 server or workstation to help prevent DoS attacks By default, the TCP/IP stack is configured to handle normal traffic and to be robust under normal working conditions. If a Windows 2000 server or workstation is going to be exposed to the Internet, the TCP/IP stack should be reconfigured to handle the various TCP/IP protocol attacks. The TcpMaxPortsExhausted registry entry defines the number of dropped SYN requests, after which the protection against SYN attacks starts to operate.

### **Vulnerability References:**

**Vulnerability Information:**

**References** http://msdn2.microsoft.com/en-us/library/aa302363.aspx

#### **Description**

In a SYN flood attack, the attacker sends a continuous stream of SYN packets to a server, and the server leaves the half-open connections open until it is overwhelmed and no longer is able to respond to legitimate requests.Determines how many connection requests the system can refuse before TCP/IP initiates SYN flooding attack protection. The system must refuse all connection requests when its reserve of open connection ports runs out. This entry is used only when SYN flooding attack protection is enabled on this server, that is, the value of the SynAttackProtect entry is 1 and the value of the TcpMaxConnectResponseRetransmissions entry is at least 2). This entry establishes one of three configurable thresholds that, if exceeded, trigger TCP's SYN attack flooding protection feature. Because SYN flooding often consumes all reserved connection ports, TCP interprets an elevated number connection refusals and a depleted port reserve as a symptom of SYN flooding.

#### **Solution**

a. Go to 'Start | Run' and enter "Regedit" b. From the Registry Editor navigate to the registry key

HKEY\_LOCAL\_MACHINE\System\CurrentControlSet\Services\Tcpip\Parameters

c. Create new DWORD value,or modify the existing value, called "TCPMaxPortsExhausted" and set it 5.

Note: Restart Windows for the change to take effect.

Disclaimer: Modifying the registry can cause serious problems that may require you to reinstall your operating system. We cannot guarantee that problems resulting from modifications to the registry can be solved. Use the information provided at your own risk.

### **Vulnerability Specifications: :**

HKLM\System\CurrentControlSet\Services\Tcpip\Parameters\TCPMaxPortsExhausted (Key does not exists)

![](_page_5_Picture_2.jpeg)

![](_page_5_Picture_197.jpeg)

### **Vulnerability Specifications: :**

HKLM\Software\Microsoft\Windows NT\CurrentVersion\Winlogon\ForceUnlockLogon = 0

![](_page_6_Picture_2.jpeg)

![](_page_6_Picture_140.jpeg)

#### **Description**

This security setting determines whether the SMB server will negotiate SMB packet signing with clients that request it.The server message block (SMB) protocol provides the basis for Microsoft file and print sharing and many other networking operations, such as remote Windows administration. To prevent man-in-the-middle attacks that modify SMB packets in transit, the SMB protocol supports the digital signing of SMB packets. This policy setting determines whether the SMB server will negotiate SMB packet signing when an SMB client requests it.

### **Solution**

a. Go to 'Start | Settings | Control Panel | Administrative Tools | Local Security Policy | Local Policies | Security Options'.

b. Double click on Security Option "Microsoft network server: Digitally sign communications (if client agrees)". c. Set the local security policy to Enabled.

Note: Restart Windows for the change to take effect.

### **Vulnerability Specifications: :**

HKLM\System\CurrentControlSet\Services\LanManServer\Parameters\EnableSecuritySignature = 0

![](_page_7_Picture_2.jpeg)

![](_page_7_Picture_174.jpeg)

#### **Description**

NetBIOS is a protocol used by computers to access each other over a network. When you use Network Neighborhood you are making use of NetBIOS. The NetBIOS protocol is unauthenticated which means that each computer inherently trusts each other computer on the network. One computer can send a false message to another computer insisting that its name is not unique. In this situation the target computer may become unavailable to other computers on the network (or Internet). By setting this value to 'Enabled' the operating system ignores messages suggesting that its name is not unique.

#### **Solution**

a. Go to 'Start | Run' and enter "Regedit". b. From the Registry Editor navigate to the registry key HKLM\System\CurrentControlSet\Services\Netbt\Parameters c. Create new DWORD value,or modify the existing value, called "NoNameReleaseOnDemand" and set it 1.

Note: Restart Windows for the change to take effect.

Disclaimer: Modifying the registry can cause serious problems that may require you to reinstall your operating system. We cannot guarantee that problems resulting from modifications to the registry can be solved. Use the information provided at your own risk.

### **Vulnerability Specifications: :**

HKLM\System\CurrentControlSet\Services\Netbt\Parameters\NoNameReleaseOnDemand (Key does not exists)

![](_page_8_Picture_2.jpeg)

![](_page_8_Picture_193.jpeg)

**Overview:** A Windows NT system does not restrict access to floppy disk drive. This policy determines whether a Floppy is accessible to both local and remote users simultaneously. If this policy is enabled, it allows only the interactively logged – on user to access removable Floppy media. If this policy is enabled and no one is logged on interactively, the Floppy drive can be accessed over the network

![](_page_8_Picture_194.jpeg)

#### **Description**

By default, Windows allows any program to access files on floppy disks, possible leaving sensitive data exposed. In a highly secure environment, only the person interactively logged on should have access to the floppy drives, and not allow remote users access to the floppy drive at the same time. A floppy drive can be restricted (allocated) to an interactive user and not be shared by other users or programs on the system. This allows the interactive user to write sensitive information to the floppy drives without others seeing or modifying that data. When no one is logged on, the floppy drive can be accessed over the network.

#### **Solution**

a. Go to 'Start | Run' and enter "Regedit".

b. From the Registry Editor navigate to the registry key HKLM\SOFTWARE\Microsoft\Windows NT\CurrentVersion\Winlogon

c. Create new REG\_SZ value,or modify the existing value, called "AllocateFloppies" and set it to 1.

Note: Restart Windows for the change to take effect.

Disclaimer: Modifying the registry can cause serious problems that may require you to reinstall your operating system. We cannot guarantee that problems resulting from modifications to the registry can be solved. Use the information provided at your own risk.

**Or** 

a. Go to 'Start | Settings | Control Panel | Administrative Tools | Local Security Policy | Local Policies | Security Options'.

b. Double click on Security Option "Devices: Restrict floppy access to locally logged-on users only".

c. Set the local policy setting to Enabled.

### **Vulnerability Specifications: :**

HKLM\Software\Microsoft\Windows NT\CurrentVersion\Winlogon\AllocateFloppies = 0

![](_page_9_Picture_2.jpeg)

![](_page_9_Picture_183.jpeg)

#### **Solution**

a. Go to 'Start | Settings | Control Panel | Administrative Tools | Local Security Policy | Local Policies | Audit Policy'.

b. Double click on "Audit privilege use" and under the "Audit these attempts" local policy setting,

**\*\*\* \*\*\*** 

c. Check the "Failure" box Click OK.

### **Vulnerability Specifications: :**

[ObjectName] = AuditCategoryPrivilegeUse  $[failure] = 0$ [NoAuditing] = 1